**Funcția "căutare" a fost introdusă în aplicația MySMIS2014 - Front Office pentru a putea filtra și identifica mai ușor, în funcție de proiect sau alt tip de informații specifice (cod SMIS sau orice alt tip de text), notificările primite de beneficiari.**

Această funcție este disponibilă începând de astăzi în momentul logării în contul de utilizator, pe prima pagină a aplicației MySMIS2014- Front Office, înainte de selectarea persoanei juridice, cât și în modulul Cerere de finanțare, după alegerea persoanei juridice, la accesarea clopoțelului de notificare.

În acest fel, este ușurat accesul unui beneficiar la notificările legate de un anumit proiect, mai ales în cazul beneficiarilor care implementează în paralel mai multe proiecte, reducând riscul ca o comunicare primită din partea finanțatorului să fie omisă.

Ministerul Fondurilor Europene, prin intermediul Direcției Coordonare IT și SMIS, va continua procesul de simplificare a pașilor pe care beneficiarii îi au de făcut în aplicația MySMIS 2014 - Front Office pentru a putea identifica o informație specifică legată de notificările primite, prin introducerea acestei funcții și în celelalte module ale aplicației în perioada imediat următoare.

## **Aplicația MySMIS2014 – Front Office (înainte de selectarea persoanei juridice)**

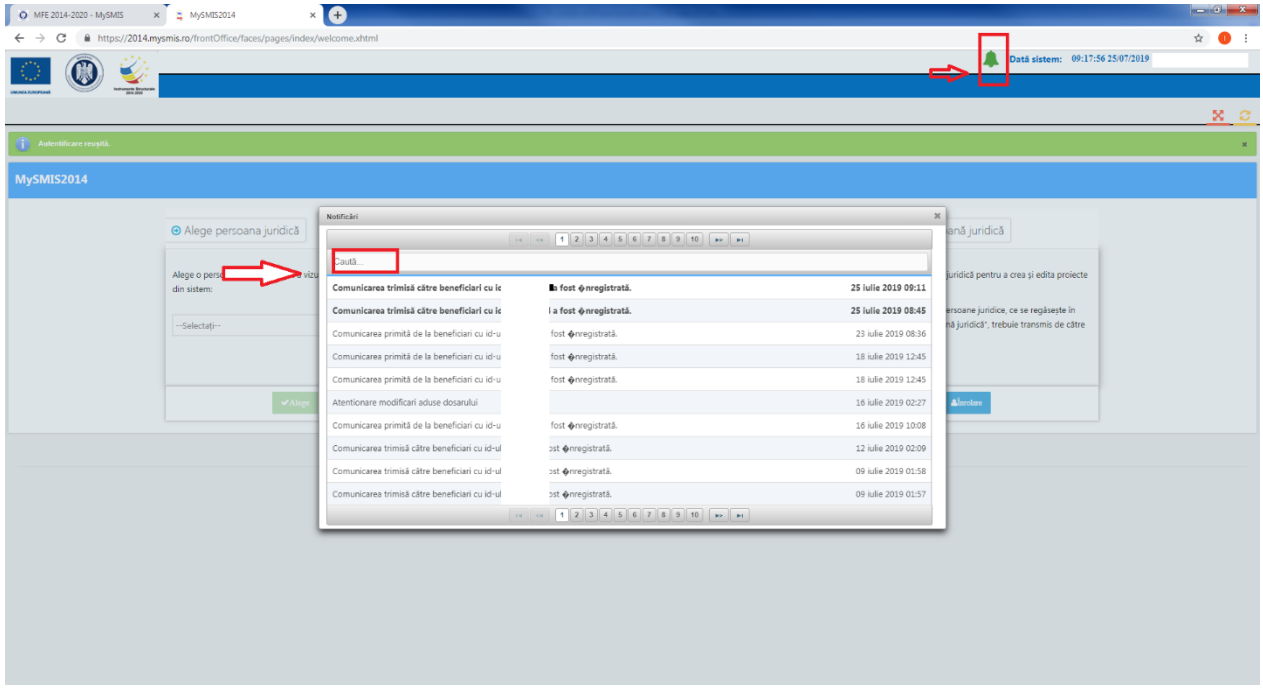

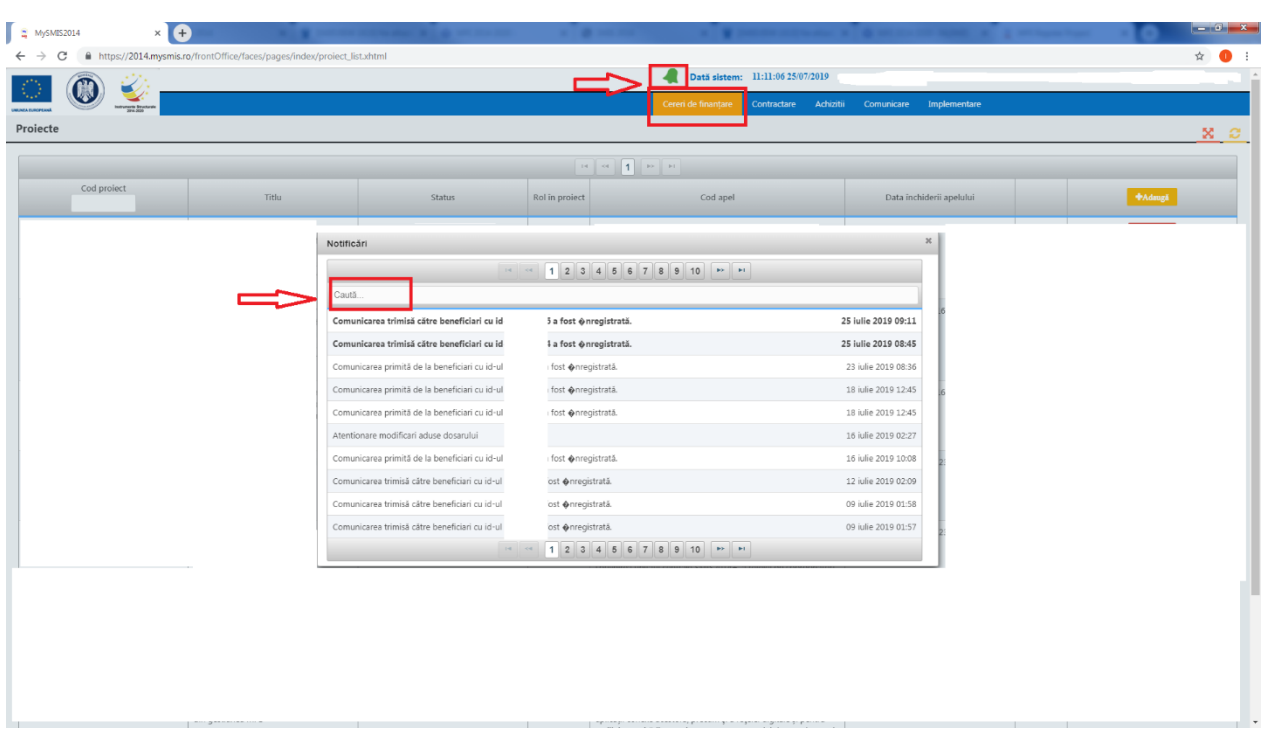

## **Aplicația MySMIS2014 – Front Office (modulul Cerere de finanțare)**